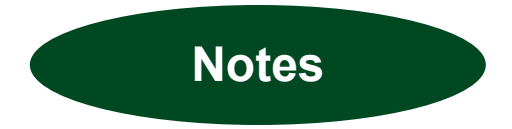

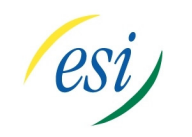

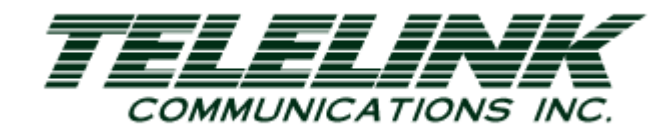

FOR MORE DETAILED HELP

PLEASE VISIT:

www.esiusers.com

# ESI Quick Start Guide

IVX **Conference** Calls

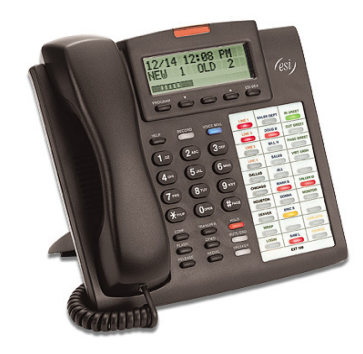

Telelink Communications, Inc. 397 Herndon Parkway, Suite 100 Herndon, VA 20170 (703) 674-5959

For additional information, visit our website www.TelelinkCom.com

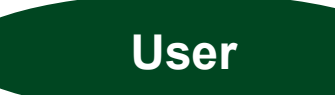

All ESI speakerphones enable you to place and receive calls without lifting the handset.

### Creating a Conference Call on a Polycom:

- Press the ON/OFF button dial 9 and the phone number.
- Press flash and wait one second, and press flash again.
- Dial 9 and the second phone number you want in the conference call.
- Press flash again to connect the 3 parties.
- Press flash again and dial 9 plus the next phone number.

#### Example:

- Press ON /OFF.
- Dial 97038108400.
- Press FLASH (wait 1 second).
- Press FLASH.
- Dial 97036210123.
- Press FLASH.
- Press FLASH.
- Dial 97038782931.
- Press FLASH.

You can have a max of four parties on a conference call. You are included as one of the four.

Every phone has an extension number so if you wanted to you can create the conference call on a regular handset and transfer to the Polycom.

## USET Creating a Conference call on a regular handset:

- Dial 9 and the telephone number.
- When the party answers press CONF button.
- Dial 9 and the second telephone to be added to the conference when they answer press CONF again to join the parties.
- Press CONF and the first 2 parties can talk while you are dialing 9 and the third phone number to be added to the conference.
- Press CONF again to join everyone together.
- When all parties are on the conference press the TRANSFER button and dial the extension number of the Polycom. The ON/OFF button must be pressed to receive the conference call.

#### Example:

- Party #1 call or receive the first caller. party.
- Press CONF.
- Party #2 Dial 97038108400.
- Press CONF (all parties are joined).
- Press CONF again the first two parties can talk.
- Party #3 Dial 97038782931.
- Press CONF (to join all parties).

Next press the transfer button and dial the extension number for the conference room. Someone in the conference room needs to press the on / off button on the Polycom to receive the call.